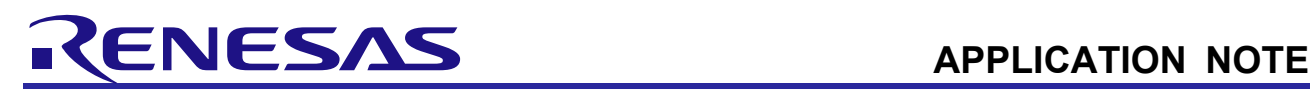

# V/f Control of Induction Motor

RL78/G14

R01AN2196EJ0100 Rev.1.00 Aug. 22, 2014

# **Abstract**

This application note aims at explaining sample programs for operating V/f control of single phase and three-phase induction motors, by using the RL78/G14 microcontroller, and how to use a library of the development support tool, In Circuit Scope.

The sample programs are only to be used as reference and Renesas Electronics Corporation does not guarantee the operations. Please use the sample programs after carrying out a thorough evaluation in a suitable environment.

In particular, the use of high voltage is extremely dangerous. Before using each development environment, be sure to read respective user's manuals carefully. Renesas Electronics assumes no liability whatsoever for any damages arising from the use of development environment described in this application note.

# **Operation Confirmation Device**

The sample programs described in this application note have been confirmed with the device below.

RL78/G14 (R5F104LEAFP)

## **Target Sample Programs**

The target sample programs of this application note are shown below.

- (1) RL78G14\_T1102\_1IM\_LESS\_VF\_ICS\_CSP\_V100
	- V/f control sample program of a single phase induction motor for RL78/G14 (R5F104LEAFP) T1102
- (2) RL78G14\_T1102\_3IM\_LESS\_VF\_ICS\_CSP\_V100

V/f control sample program of a three-phase induction motor for RL78/G14 (R5F104LEAFP) T1102

## **Reference Documents**

- RL78/G14 User's Manual: Hardware (R01UH0186EJ0200)
- V/f Control of Single Phase Induction Motor: Algorithm (R01AN2194EJ0100)
- V/f Control of Three-phase Induction Motor: Algorithm (R01AN2195EJ0100)
- 'In Circuit Scope Manual' and 'How to set CubeSuite+ for using ICS' Downloadable from: http://www.desktoplab.co.jp/download.html
- Trial series "T1102" 3kW 4kVA Inverter Unit User's Manual
- Trial series "T5101" RL78G14 64pin CPU card User's Manual

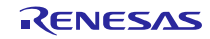

# **Contents**

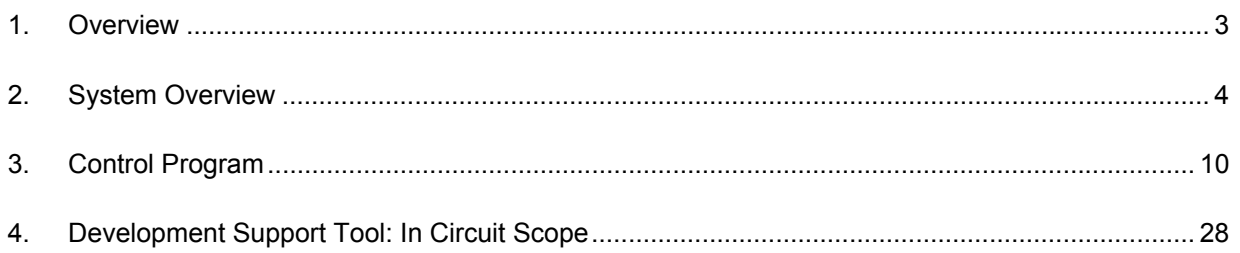

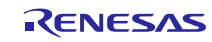

## 1. Overview

This application note explains the sample programs for operating V/f control of single phase and three-phase induction motors, by using the RL78/G14 microcontroller, and how to use a library of the development support tool, In Circuit Scope<sup>Note1</sup> (hereinafter referred to as ICS). These sample programs use algorithm described in application notes: 'V/f Control of Single Phase Induction Motor: Algorithm' and 'V/f Control of Three-phase Induction Motor: Algorithm'.

## 1.1 Development Environment

Table 1-1 shows development environment for the target sample programs of this application note.

## **Table 1-1 Development Environment for the Sample Programs**

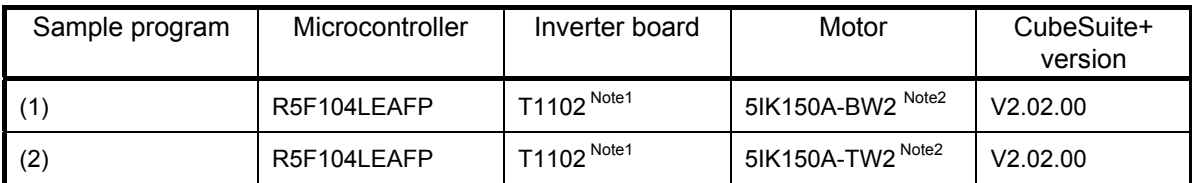

Please contact Renesas Electronics sales agents for purchase and technical support of the inverter board T1102.

#### Notes

1. The inverter board T1102 and the development support tool In Circuit Scope are the products of Desk Top Laboratories Inc.

Desk Top Laboratories Inc. (http://www.desktoplab.co.jp/)

2. 5IK150A-BW2 and 5IK150A-TW2 are the products of ORIENTAL MOTOR CO., LTD. ORIENTAL MOTOR CO., LTD. (http://www.orientalmotor.co.jp/)

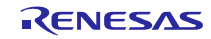

## 2. System Overview

Overview of this system is explained below.

## 2.1 Hardware Configuration

Hardware configuration is illustrated below.

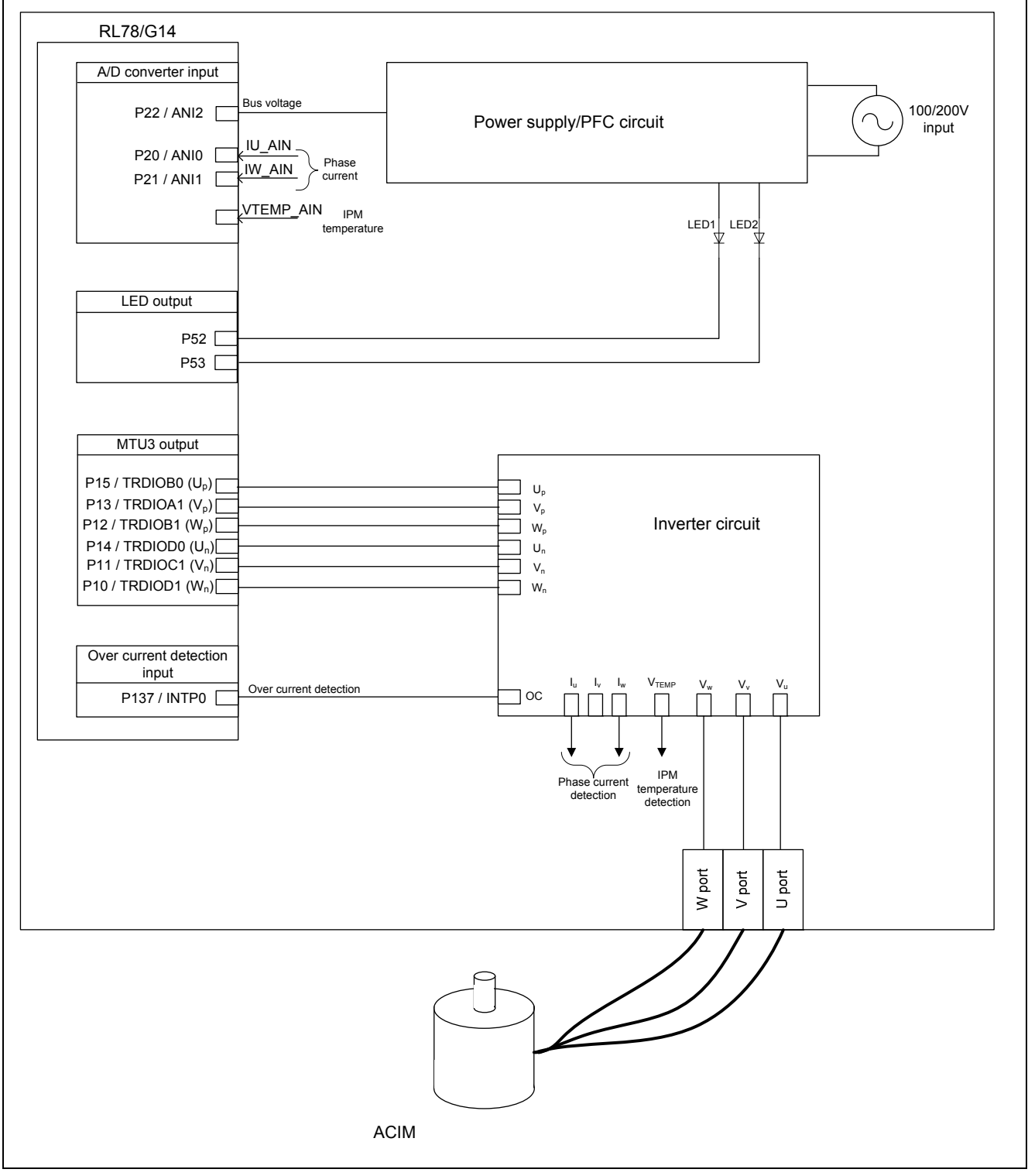

**Figure 2-1 Hardware Configuration Diagram** 

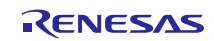

# 2.2 Hardware Specifications

## 2.2.1 User Interface

A list of user interfaces of this system is given in Table 2-1.

## **Table 2-1 User Interface**

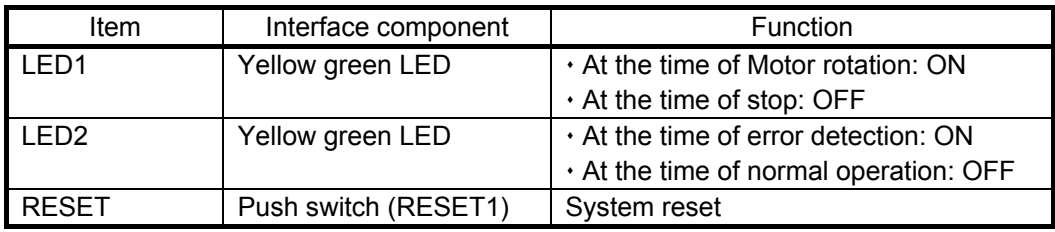

Table 2-2 is a list of terminal interfaces of this system.

## **Table 2-2 Terminal Interface**

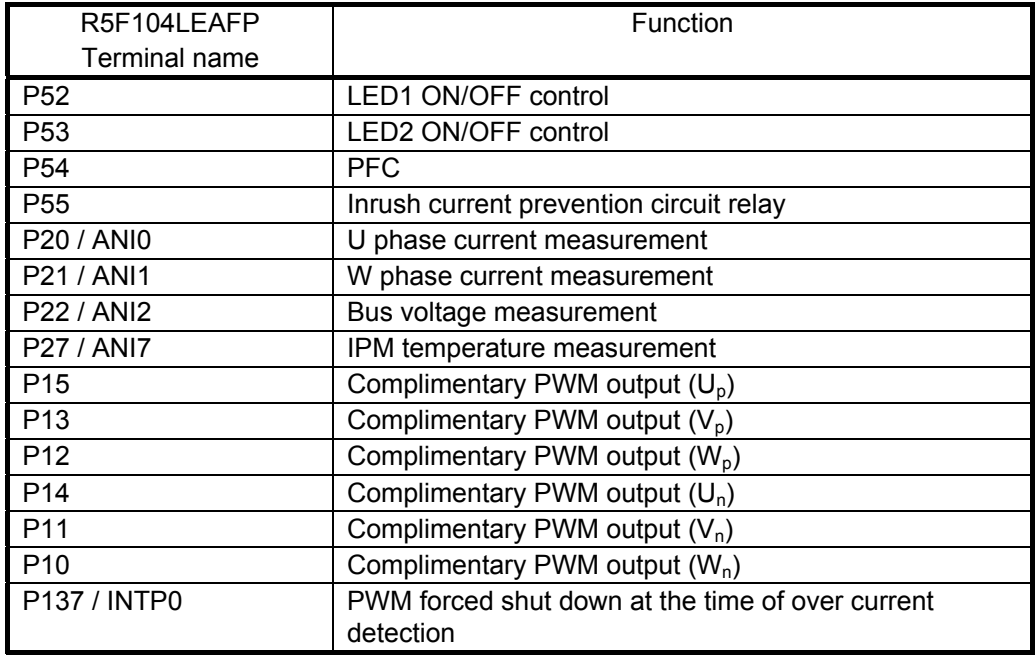

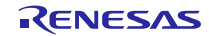

## 2.2.2 Peripheral Functions

Table 2-3 shows a list of peripheral functions used for this system.

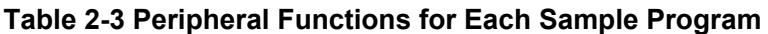

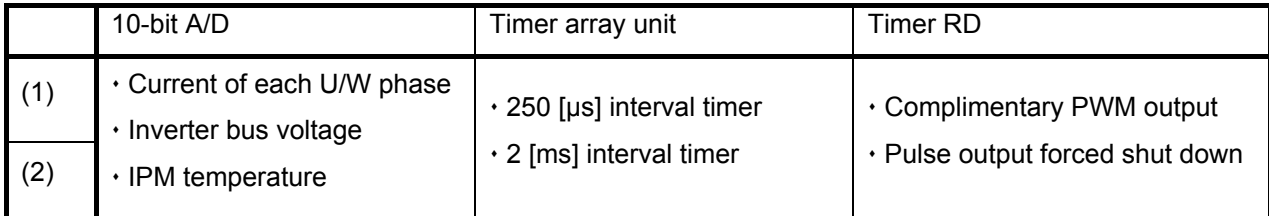

#### 1. 10-bit A/D converter

A 10-bit A/D converter is used for measuring the U phase current, W phase current, inverter bus voltage, and IPM temperature.

'Software trigger mode (select mode, one-shot conversion mode)' is used for conversion mode.

#### 2. Timer array unit

Channel 1 and channel 2 of unit 0 are used for 250-μs interval timer and 2-ms interval timer respectively.

#### 3. Timer RD

Output with dead time ("High" active) is perfomed using the complementary PWM mode. The pulse output forced shut down function is used with over current signals from IPM.

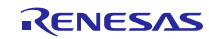

## 2.3 Software Configuration

## 2.3.1 Software File Configuration

Folder and file configuration of the sample programs are given in Table 2-4.

## **Table 2-4 Folder and File Configuration of the Sample Program (Target Software: (1))**

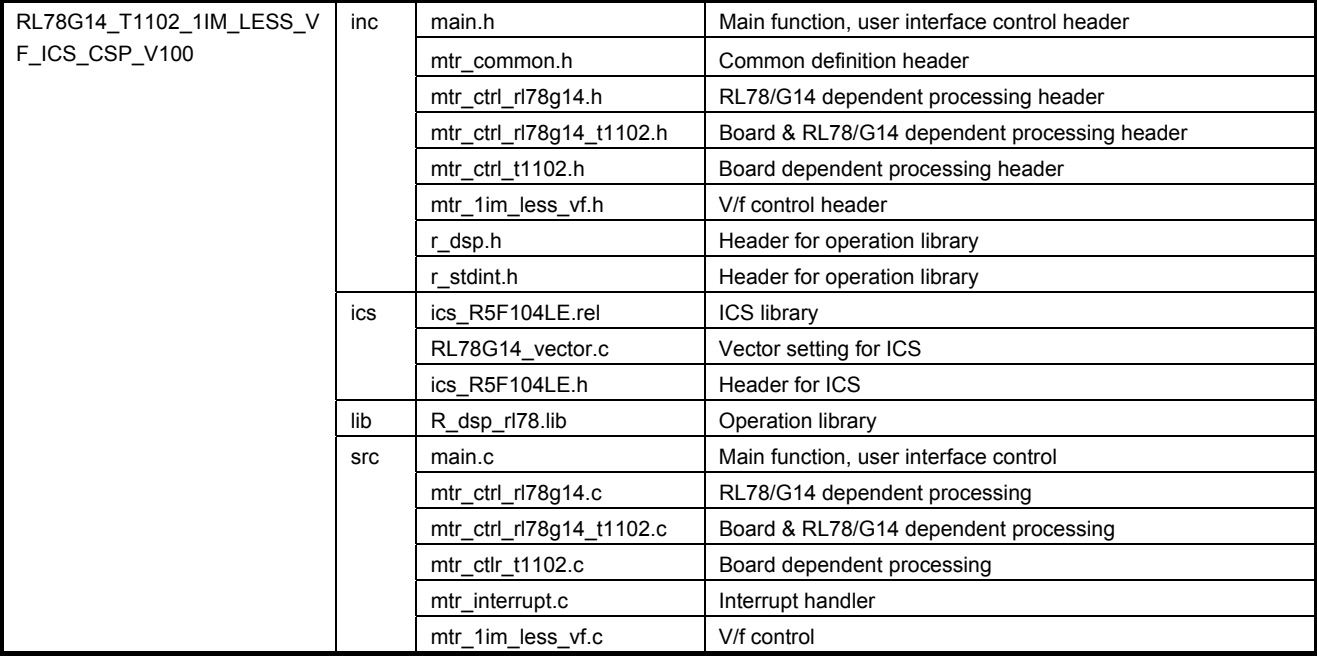

## **Table 2-5 Folder and File Configuration of the Sample Program (Target Software: (2))**

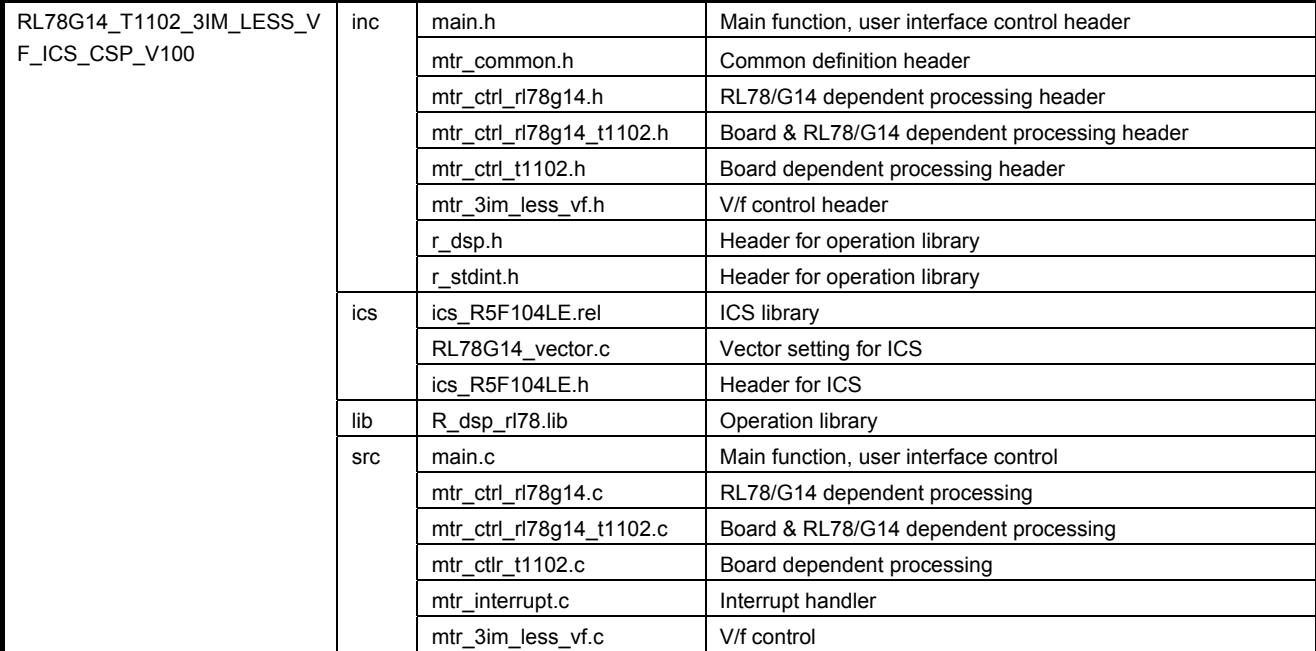

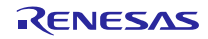

## 2.3.2 Module Configuration

Figure 2-2 and Table 2-6 show the module configuration of the sample programs.

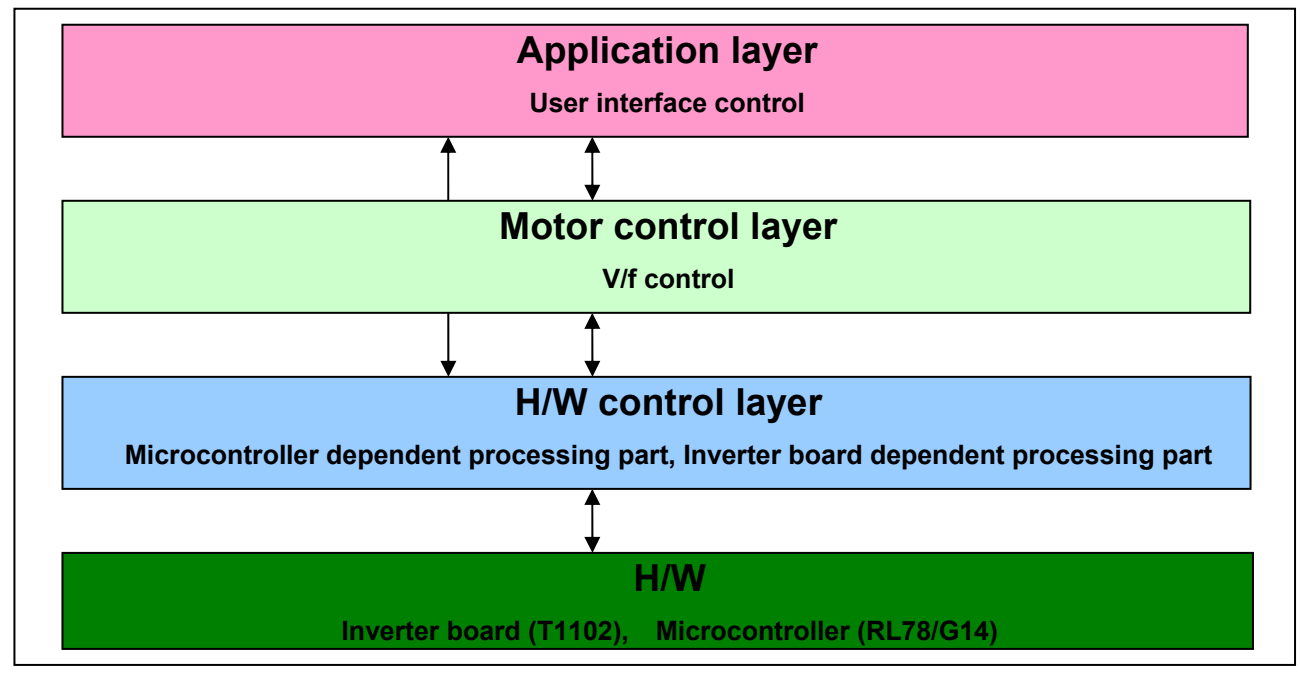

**Figure 2-2 Module Configuration of the Sample Programs**

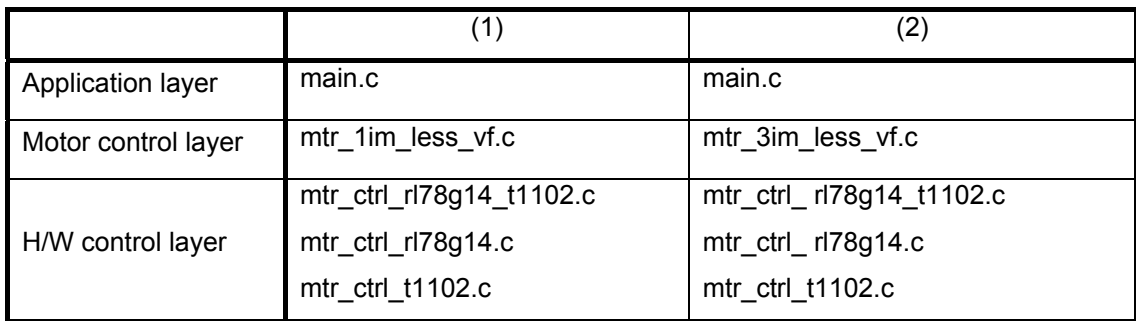

#### **Table 2-6 Module Structure of the Sample Programs**

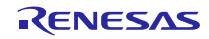

## 2.4 Software Specifications

Table 2-7 shows basic software specifications of this system. For details on V/f control, refer to the application note 'V/f Control of Single Induction Motor: Algorithm' and 'V/f control of Three-phase Induction Motor: Algorithm.

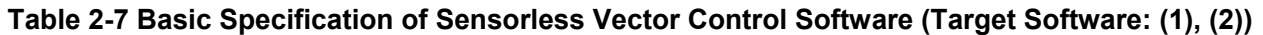

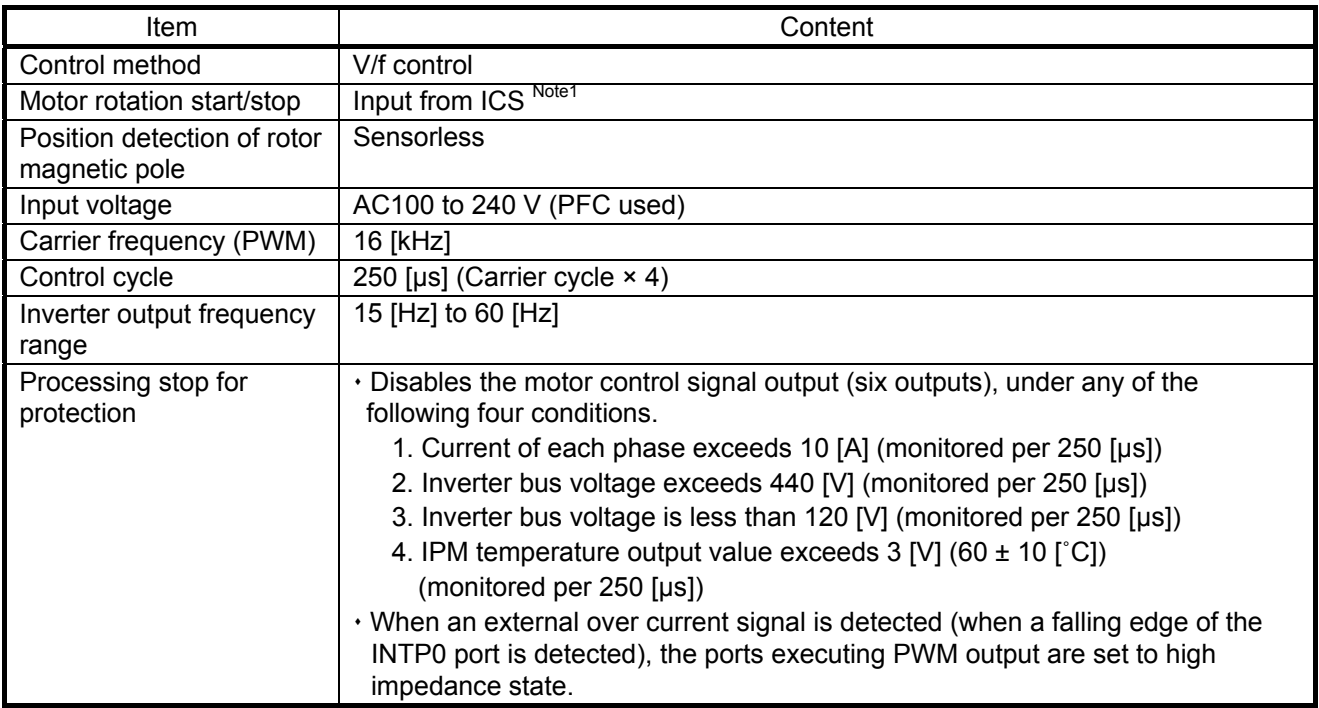

Note:

1. For more details, refert to 4. Development Support Tool: In Circuit Scope.

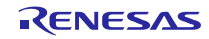

## 3. Control Program

The target sample programs of this application note are explained here.

## 3.1 Contents of Control

## 3.1.1 Motor Start/Stop

Starting and stopping the motor are controlled by input from ICS.

## 3.1.2 Inverter Output Frequency Command Change Amount

The variation amount of the inverter output frequency command is determined by input from ICS.

#### 3.1.3 Inverter Output Frequency Command Value

The inverter output frequency command value is determined by input from ICS.

## 3.1.4 V/f Ratio

The V/f ratio of each phase is determined by input from ICS respectively.

#### 3.1.5 Inverter Bus Voltage

The inveter bus voltage is measured as shown in below table.

It is used for calculating the modulation factor and detecting over voltage (PWM is stopped in case of the occurrence of the abnormality)

#### **Table 3-1 Inverter Bus Voltage Conversion Ratio**

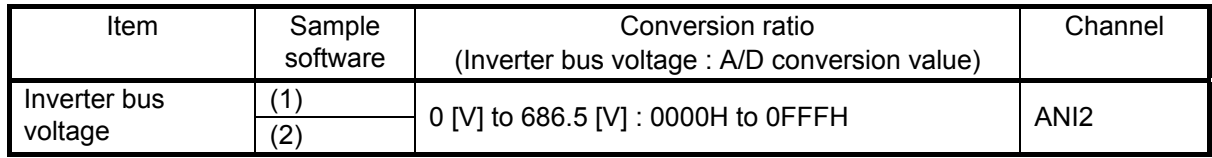

#### 3.1.6 Phase Current

As shown in the below table, U phase and W phase currents are measured to be used for over current detection.

#### **Table 3-2 Conversion Ratio of U and W Phase Current**

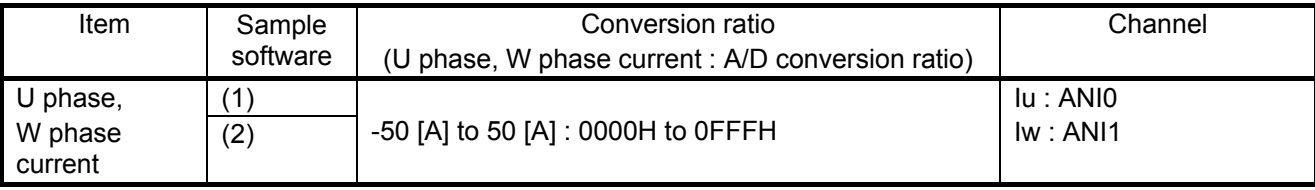

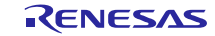

## 3.1.7 Modulation

The target sample software of this application note uses pulse width modulation (hereinafter called PWM) and the triangular wave comparison method to generate the input voltage to the motor and the PWM waveform respectively.

#### (1) Triangular wave comparison method

As one of the methods to actually output the command value voltage, the triangular wave comparison method which determines the pulse width of the output voltage by comparing the carrier waveform (triangular wave) and command value voltage waveform is used. Output of the command value voltage of the pseudo sinusoidal wave can be performed by turning the switch on or off when the command value voltage is larger or smaller than the carrier wave voltage respectively.

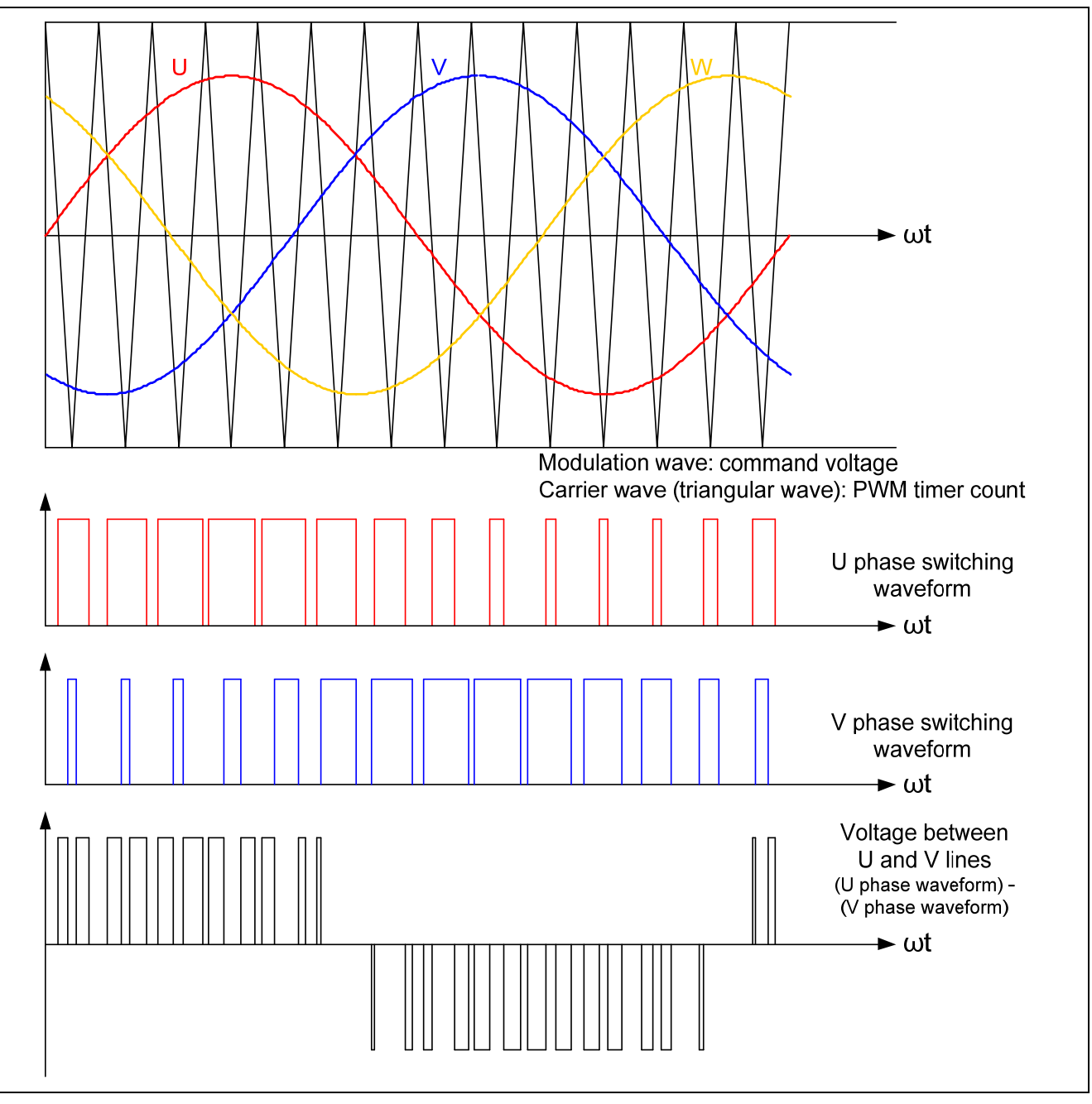

**Figure 3-1 Conceptual Diagram of the Triangular Wave Comparison Method** 

Here, as shown in the Figure 3-2, the ratio of the output voltage pulse to the carrier wave is called duty.

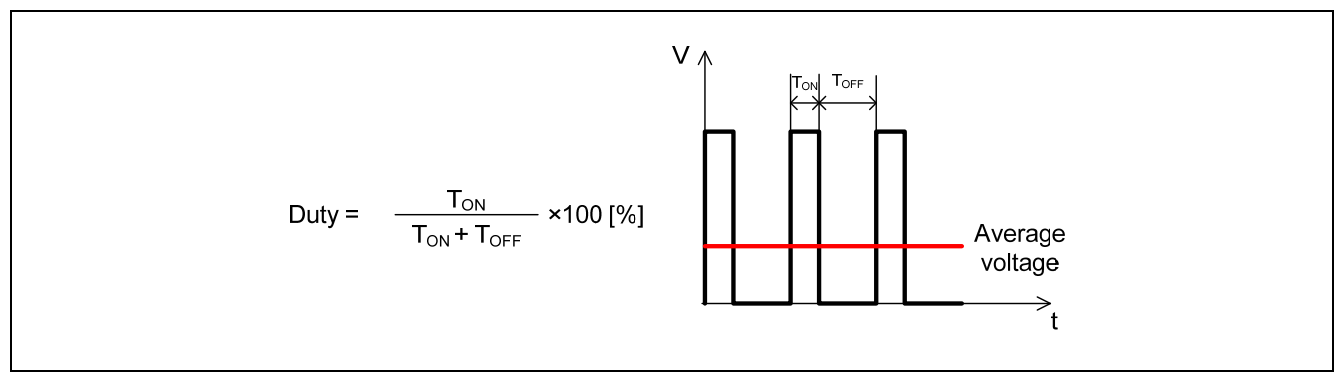

**Figure 3-2 Definition of Duty** 

Modulation factor m is defined as follows.

$$
m = \frac{V}{E}
$$

m: Modulation factor V: Command value voltage E: Inverter bus voltage

A desired control can be performed by setting this modulation factor to the register which determines the PWM duty.

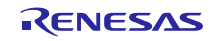

## 3.1.8 State Transition

Figure 3-3 is a state transition diagram of the sensorless vector control software.

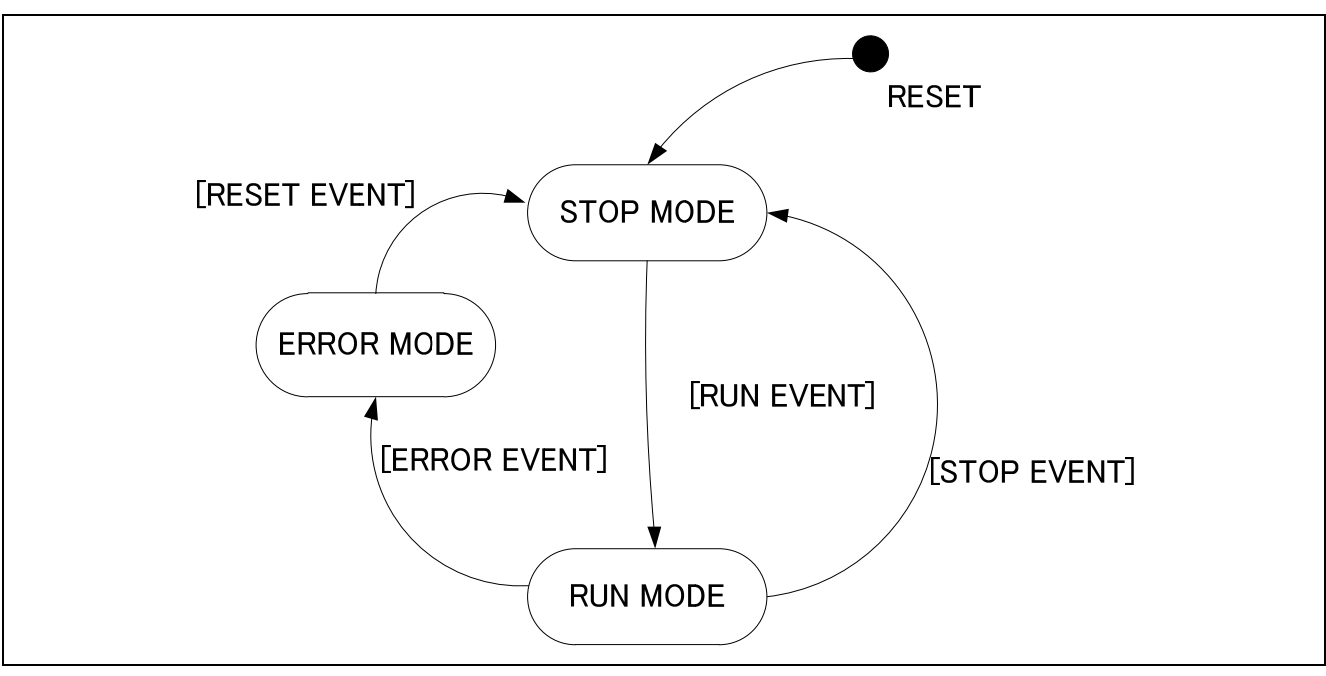

**Figure 3-3 Sate Transition Diagram of V/f Control Software** 

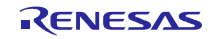

## 3.1.9 System Protection Function

These control programs have the following four types of error status and execute emergency stop functions in case of occurrence of respective errors. Table 3-3 shows each setting value for the system protection function.

#### • Over current error

High impedance output is made to the PWM output port in response to an emergency stop signal (over current detection) from hardware. In addition, U, V, and W phase currents are monitored. When an over current (when the current exceeds the over current limit value) is detected, the CPU executes emergency stop (software detection).

#### • Over voltage error

The inverter bus voltage is monitored by over current monitoring cycles. When an over voltage is detected (when the voltage exceeds the over voltage limit value), the CPU performs emergency stop.

#### • Low voltage error

The inverter bus voltage is monitored by low-voltage monitoring cycles. The CPU performs emergency stop when low voltage (when voltage falls below the limit value) is detected.

#### • IPM temperature error

The IPM temperature is monitored by IPM temperature monitoring cycles. When high temperature is detected (when it exceeds the IPM temperature limit value), the CPU performs emergency stop

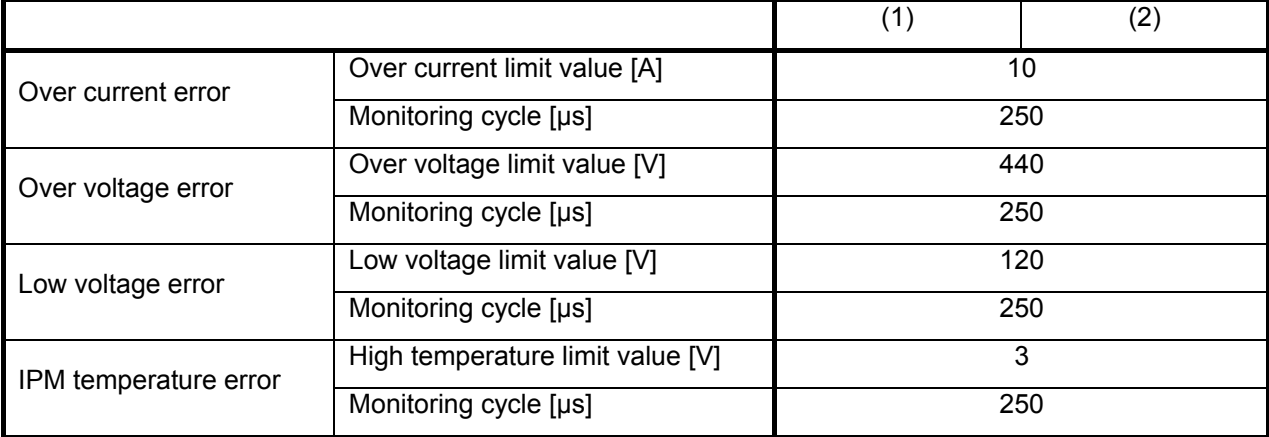

#### **Table 3-3 Setting Value of Each System Protection Function**

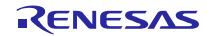

# 3.2 Function Specifications of V/f Control Software

These control programs use multiple control functions. The following tables show lists of the control functions. For more details on processing, refer to flowcharts or source files.

| File name        | Function name         | Processing overview                                        |
|------------------|-----------------------|------------------------------------------------------------|
| main.c           | main                  | · Hardware initialization function call                    |
|                  | Input: None           | · User interface initialization function call              |
|                  | Output: None          | · Initialization function call of the variable used in the |
|                  |                       | main processing                                            |
|                  |                       | · Status transition and event execution function call      |
|                  |                       | · Main processing                                          |
|                  |                       | $\Rightarrow$ Main process execution function call         |
|                  |                       | $\Rightarrow$ Watchdog timer clear function call           |
|                  | ics_ui                | Using ICS user interface                                   |
|                  | Input: None           |                                                            |
|                  | Output: None          |                                                            |
|                  | software init         | Initialization of the variable used in the main processing |
|                  | Input: None           |                                                            |
|                  | Output: None          |                                                            |
| mtr_ctrl_t1102.c | R_MTR_ChargeCapacitor | Wait for smoothing capacitor recharge time                 |
|                  | Input: None           |                                                            |
|                  | Output: None          |                                                            |
|                  | inrush_gate_on        | Turn a gate signal for inrush current prevention ON        |
|                  | Input: None           |                                                            |
|                  | Output: None          |                                                            |
|                  | led1_cpu_on           | Turning LED1 ON                                            |
|                  | Input: None           |                                                            |
|                  | Output: None          |                                                            |
|                  | led2_cpu_on           | Turning LED2 ON                                            |
|                  | Input: None           |                                                            |
|                  | Output: None          |                                                            |
|                  | led1_cpu_off          | Turning LED1 OFF                                           |
|                  | Input: None           |                                                            |
|                  | Output: None          |                                                            |
|                  | led2_cpu_off          | Turning LED2 OFF                                           |
|                  | Input: None           |                                                            |
|                  | Output: None          |                                                            |

**Table 3-4 List of Control Functions (1/5)** 

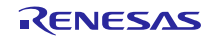

## **Table 3-5 List of Control Functions (2/5)**

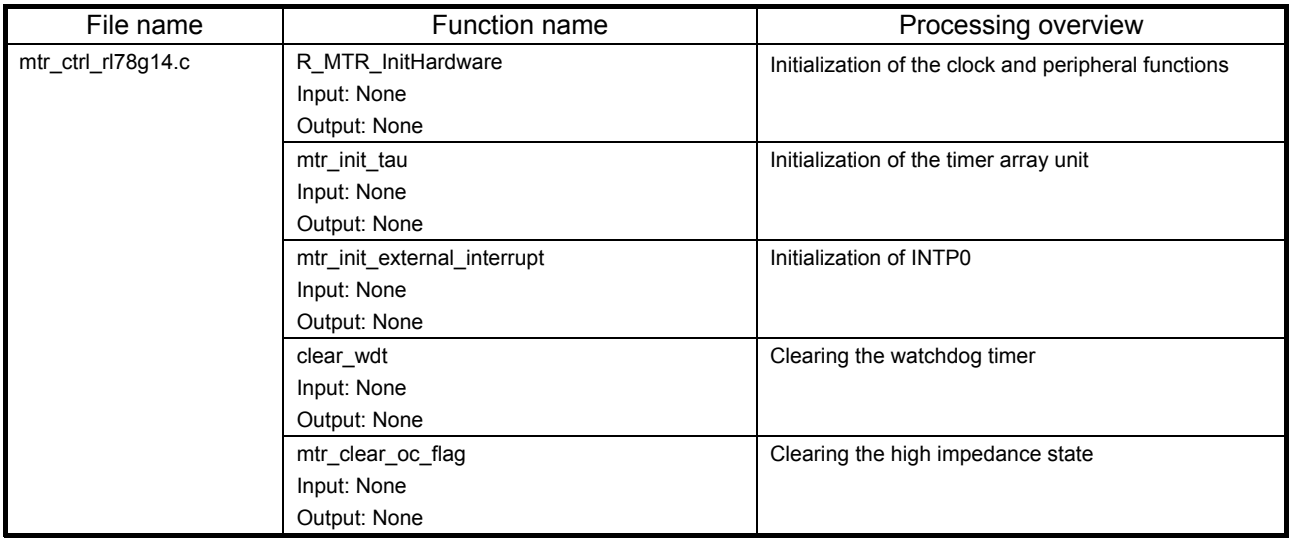

# **Table 3-6 List of Control Functions (3/5)**

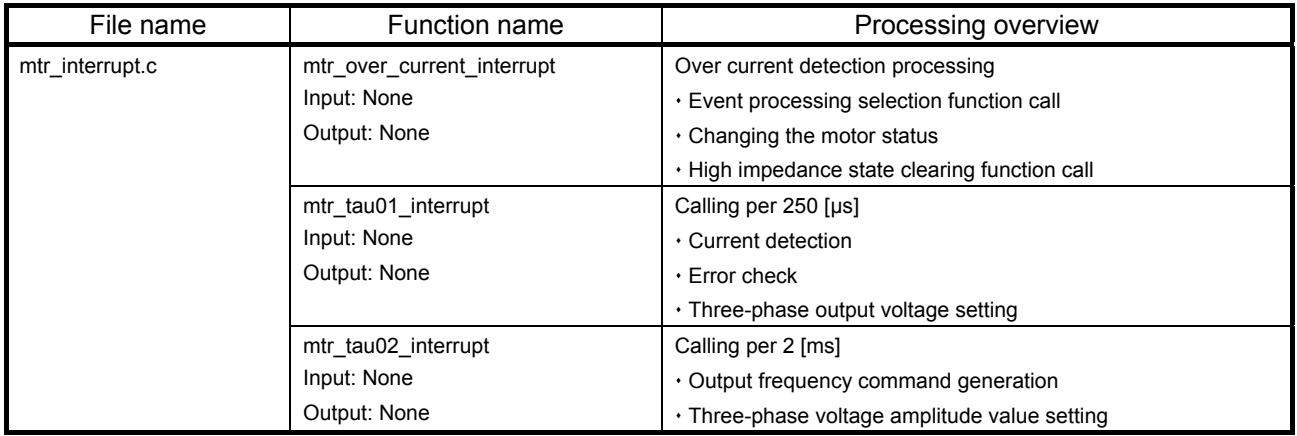

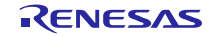

| File name         | <b>Function name</b>                    | Processing overview                                        |
|-------------------|-----------------------------------------|------------------------------------------------------------|
| (1)               | R_MTR_InitSequence                      | Initialization of the sequence processing                  |
| mtr_1im_less_vf.c | Input: None                             |                                                            |
| (2)               | Output: None                            |                                                            |
| mtr_3im_less_vf.c | R MTR ExecEvent                         | $\cdot$ Changing the status                                |
|                   | Input: (uint8)u1_event / occurred event | . Calling an appropriate process execution function for    |
|                   | Output: None                            | the occurred event                                         |
|                   | mtr_act_run                             | · Variable initialization function call upon motor startup |
|                   | Input: (uint8)u1_state / motor status   | . Motor control start function call                        |
|                   | Output: (uint8)u1_state / motor status  |                                                            |
|                   | mtr_act_stop                            | Motor control stop function call                           |
|                   | Input: (uint8)u1_state / motor status   |                                                            |
|                   | Output: (uint8)u1_state / motor status  |                                                            |
|                   | mtr_act_none                            | No processing is performed.                                |
|                   | Input: (uint8)u1 state / motor status   |                                                            |
|                   | Output: (uint8)u1_state / motor status  |                                                            |
|                   | mtr_act_reset                           | Initialization of the global variables                     |
|                   | Input: (uint8)u1_state / motor status   |                                                            |
|                   | Output: (uint8)u1_state / motor status  |                                                            |
|                   | mtr act error                           | Motor control stop function call                           |
|                   | Input: (uint8)u1_state / motor status   |                                                            |
|                   | Output: (uint8)u1_state / motor status  |                                                            |
|                   | mtr_set_variables                       | Setting motor variables                                    |
|                   | Input: None                             |                                                            |
|                   | Output: None                            |                                                            |
|                   | R_MTR_IcsInput                          | Setting the buffer                                         |
|                   | Input: MTR_ICS_INPUT *ics_input         |                                                            |
|                   | /structure for ICS                      |                                                            |
|                   | Output: None                            |                                                            |
|                   | R_MTR_GetStatus                         | Obtaining the motor status                                 |
|                   | Input: None                             |                                                            |
|                   | Output: (uint8)g_u1_mode_system /       |                                                            |
|                   | motor status                            |                                                            |
|                   | mtr_error_check                         | Monitoring and detecting errors                            |
|                   | Input: None                             |                                                            |
|                   | Output: None                            |                                                            |
|                   | mtr_vector_generation                   | · Setting phase                                            |
|                   | Input: None                             | . Setting three-phase modulation factor                    |
|                   | Output: None                            |                                                            |

**Table 3-7 Table 3-8 List of Control Functions (4/5)** 

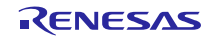

## **Table 3-9 Table 3-10 List of Control Functions (5/5)**

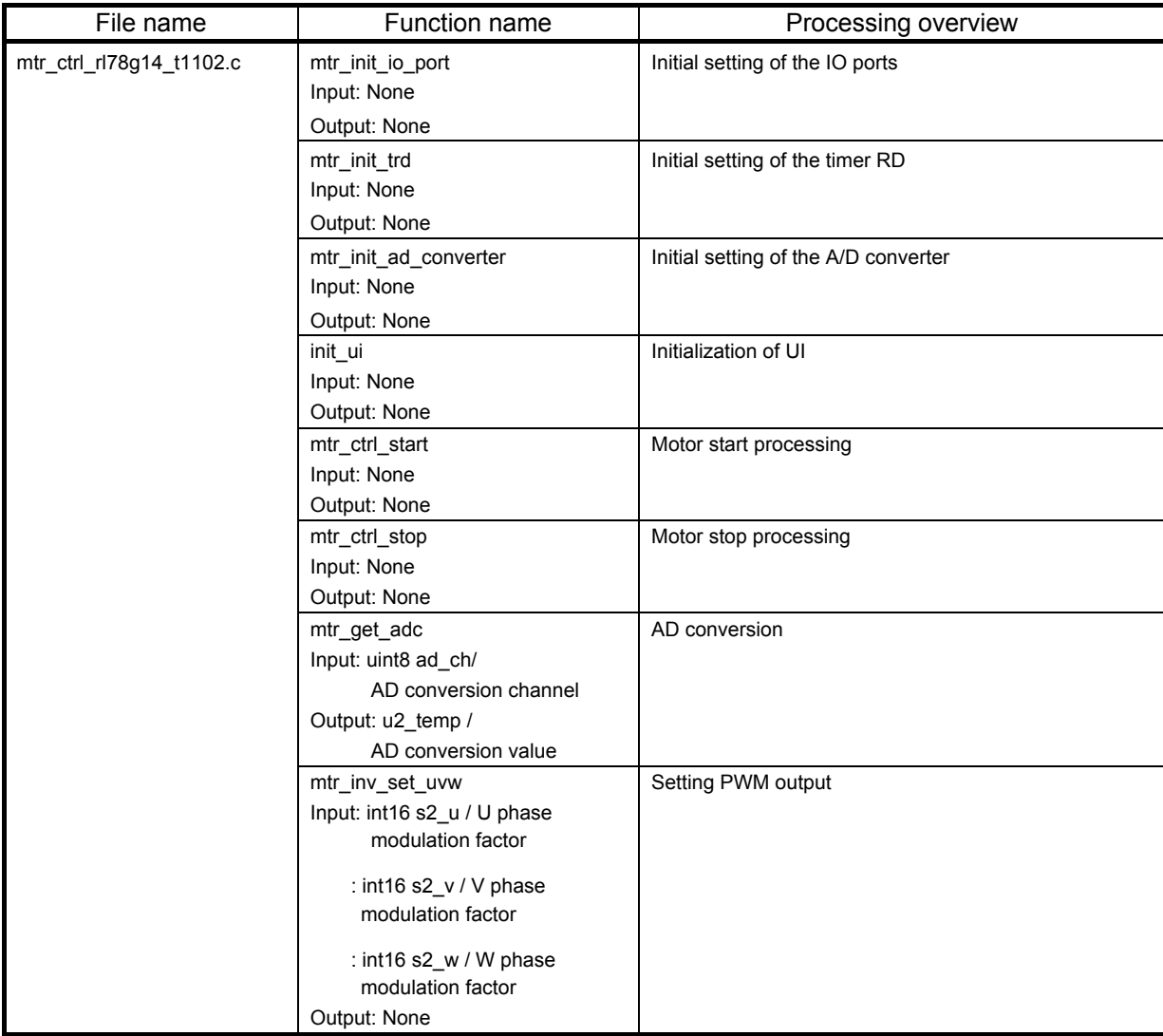

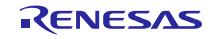

## 3.3 V/f Control Software Variables

Lists of variables used in these control programs are given below. Note that the local variables are not mentioned. The variables with a figure in [ ] are used only in the indicated sample software.

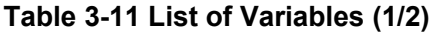

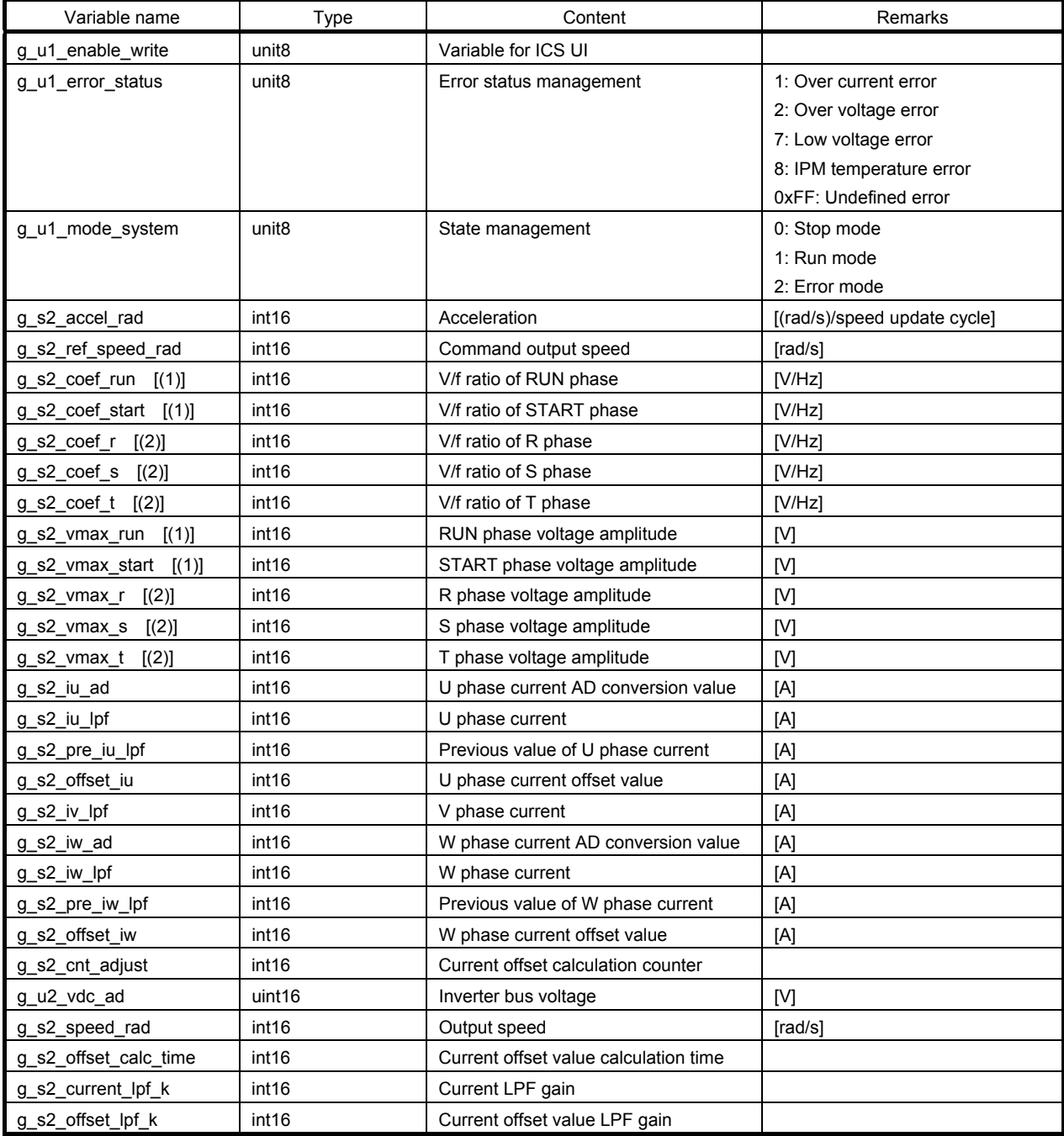

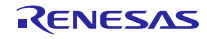

## **Table 3-12 List of Variables (2/2)**

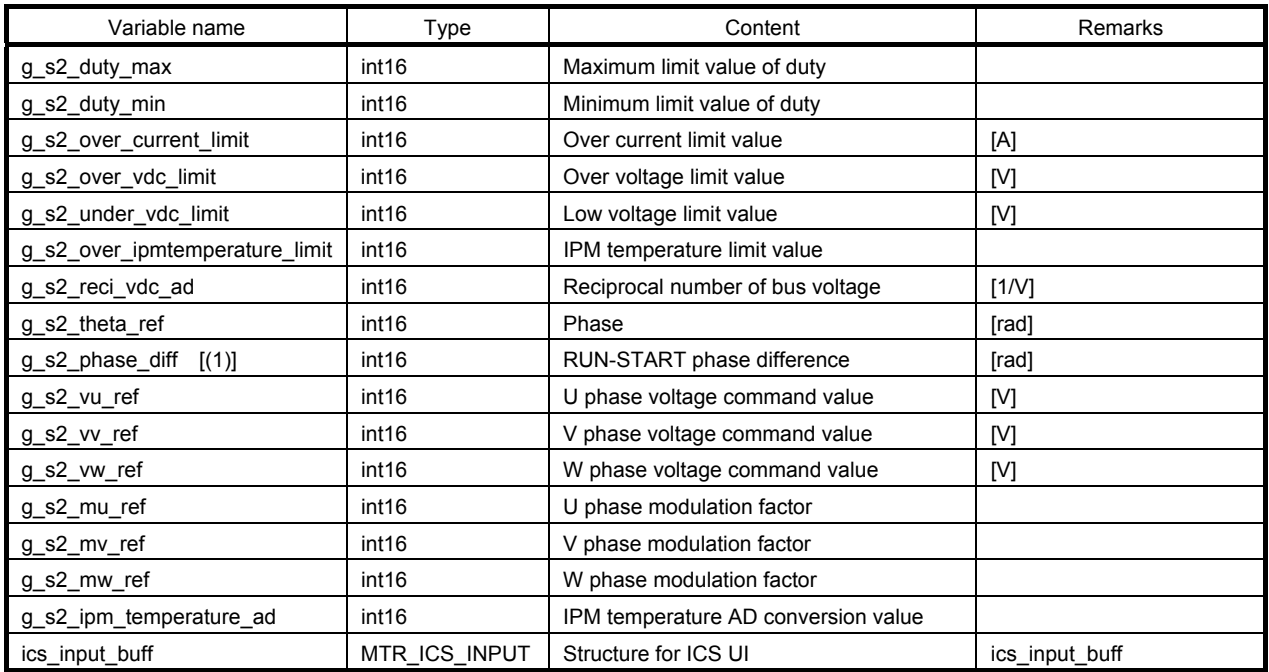

# 3.4 V/f Control Software Structures

A list of structure used in these control programs is given below. The members with a figure in [ ] are used only in the indicated sample software.

## **Table 3-13 List of Structure**

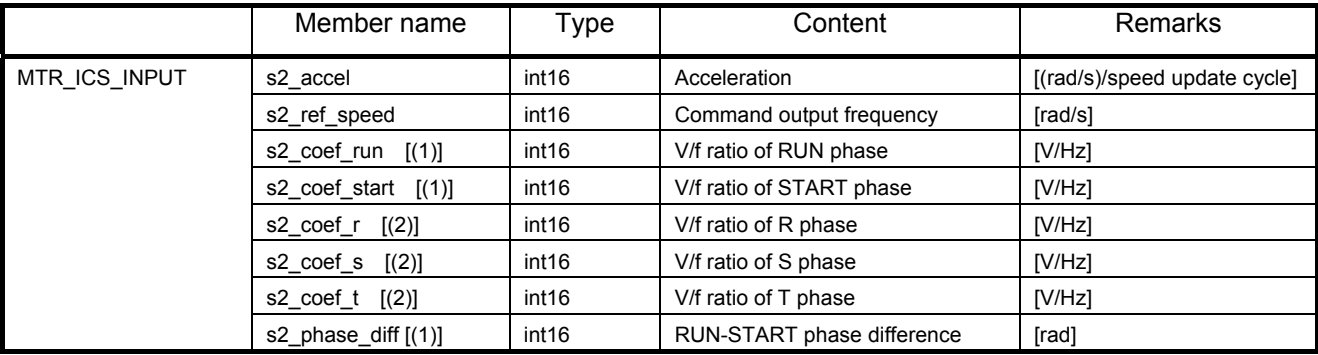

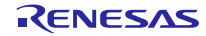

# 3.5 Sensorless Vector Control Software Macro Definitions

Lists of macro definitions used in these control programs are shown below. The macros with a figure in [ ] are used only in the indicated sample software.

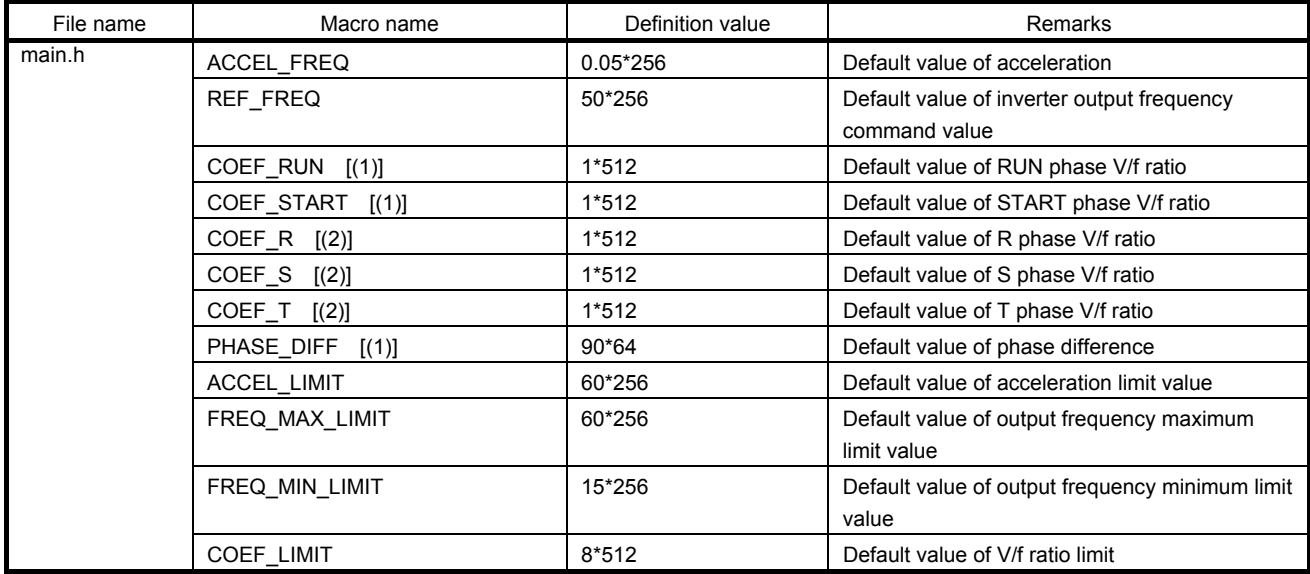

#### **Table 3-14 List of Macro Definitions (1/4)**

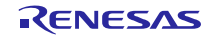

## **Table 3-15 List of Macro Definitions (2/4)**

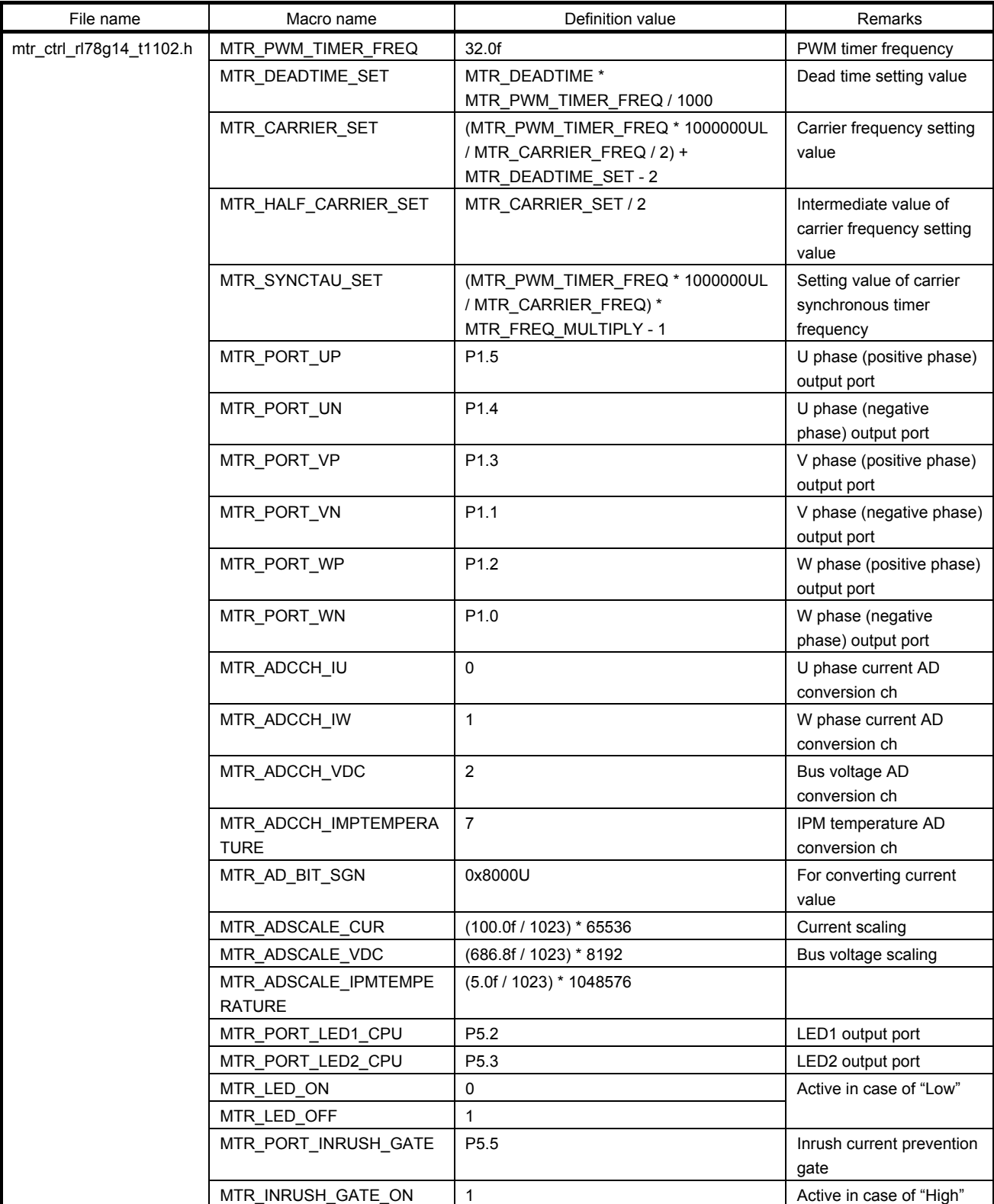

## **Table 3-16 List of Macro Definitions (3/4)**

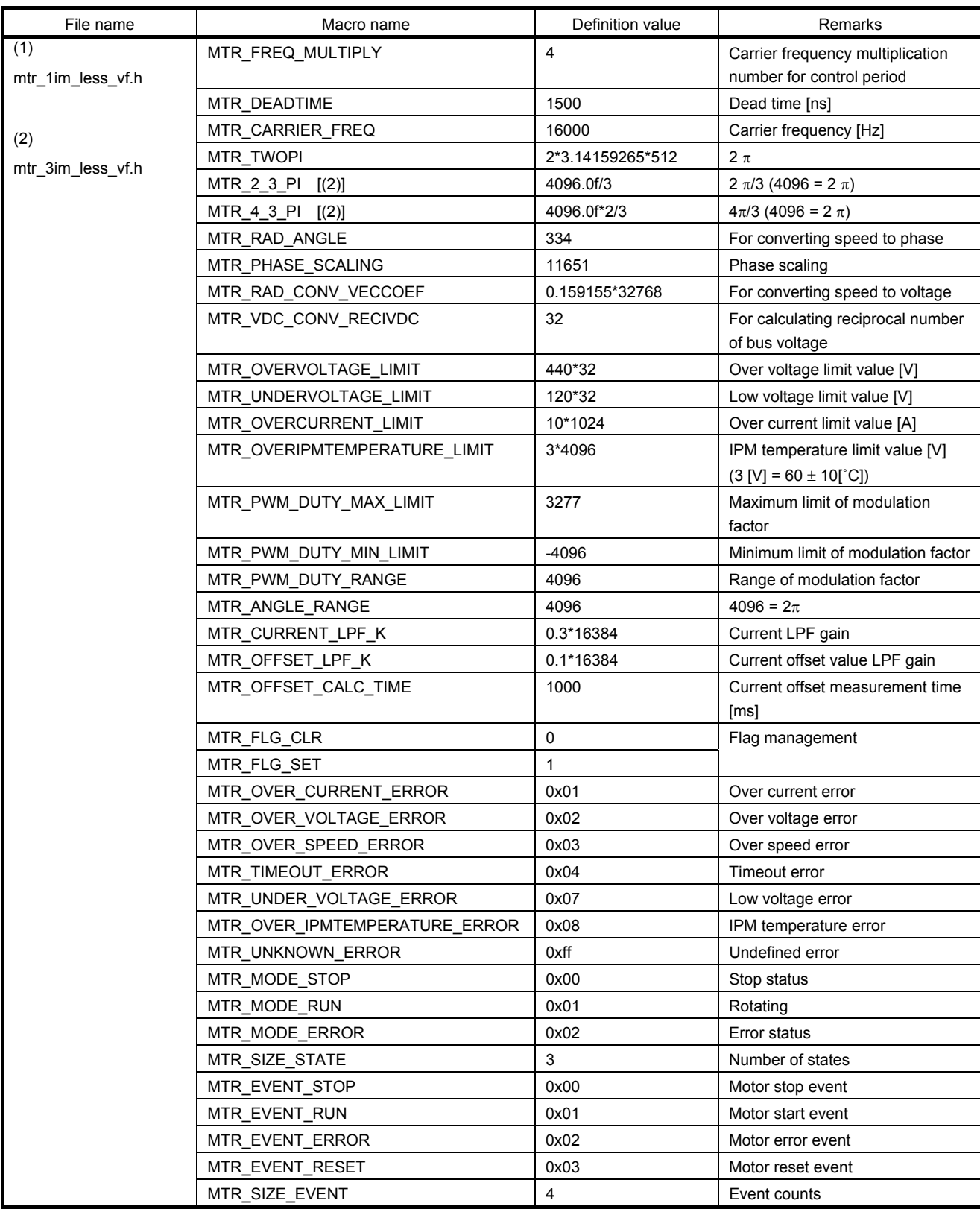

#### **Table 3-17 List of Macro Definitions (4/4)**

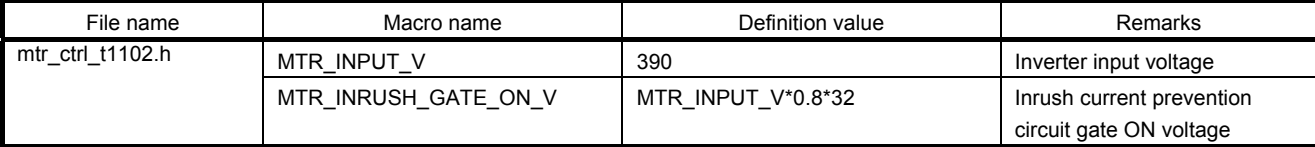

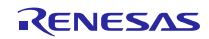

# 3.6 Control Flow (Flowcharts)

# 3.6.1 Main Processing

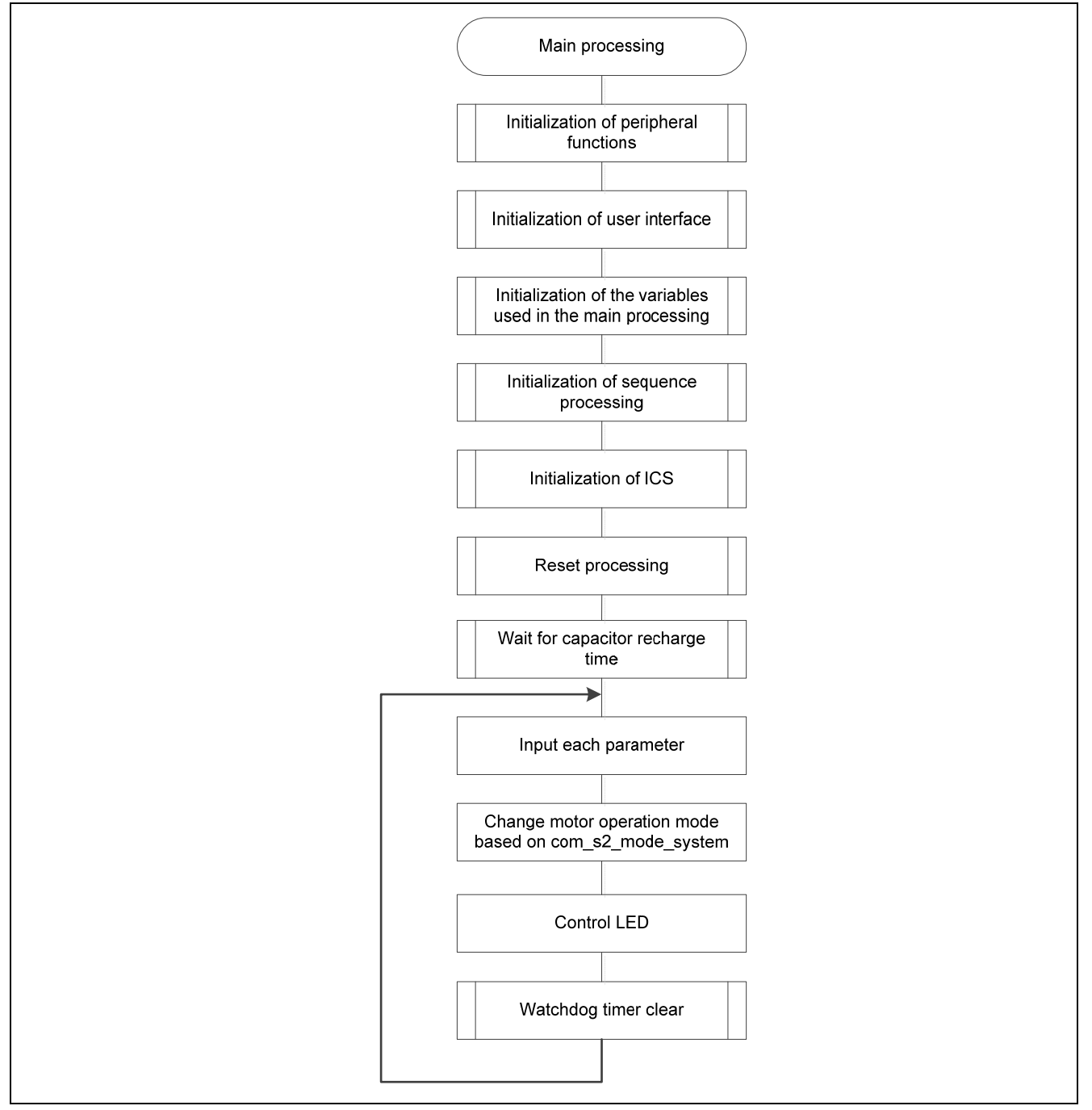

**Figure 3-4 Main Processing** 

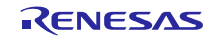

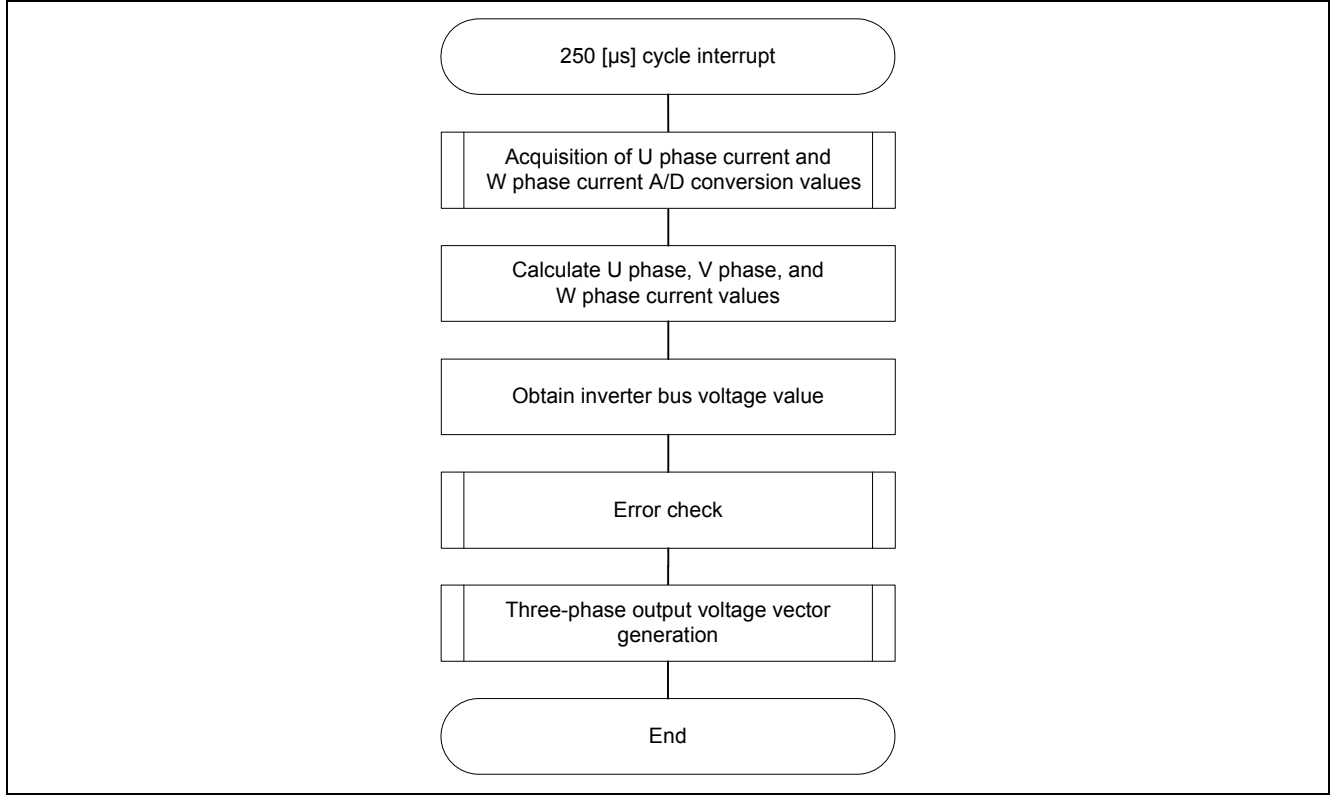

**Figure 3-5 250 [μs] Cycle Interrupt Handling**

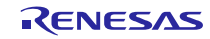

# 3.6.3 2 [ms] Interrupt Handling

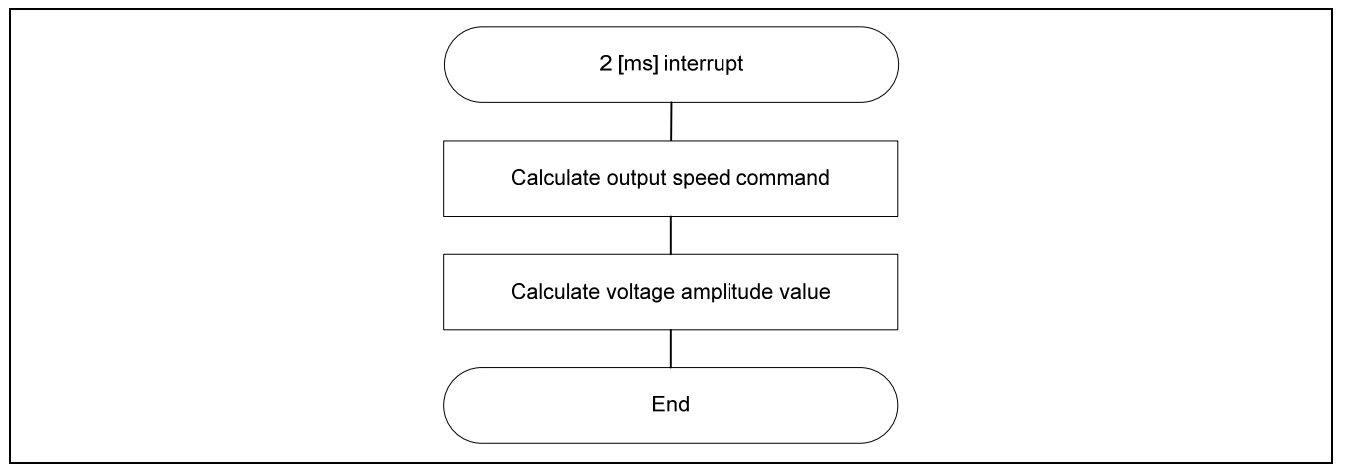

**Figure 3-6 2 [ms] Interrupt Handling**

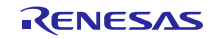

# 3.6.4 Over Current Detection Interrupt Handling

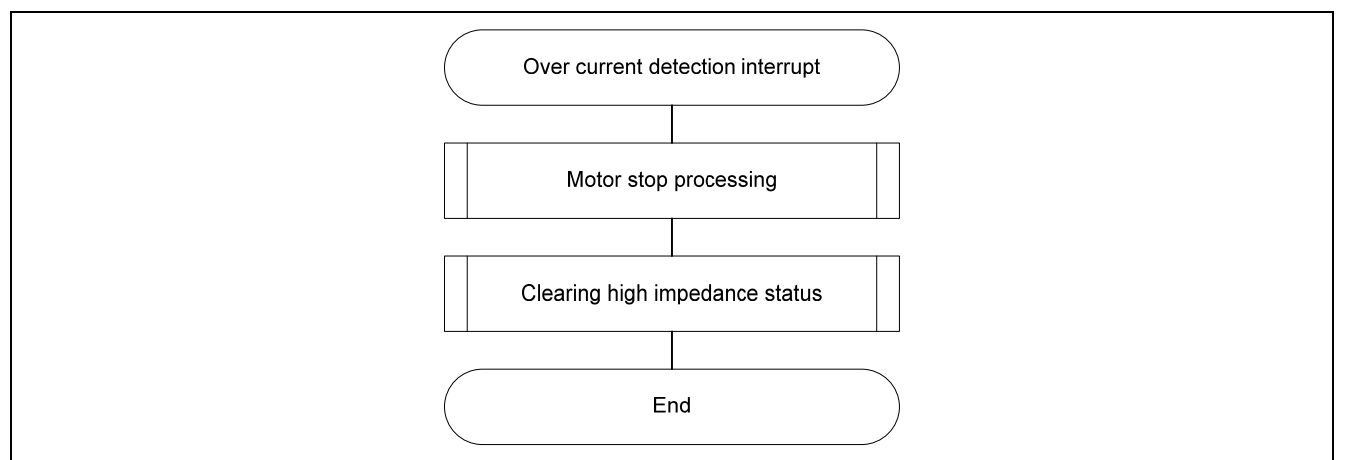

**Figure 3-7 Over Current Detection Interrupt Handling** 

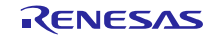

# 4. Development Support Tool: In Circuit Scope

## 4.1 Overview

In the target sample programs described in this application note, user interfaces (rotating/stop command, rotation speed command, etc.) based on the development support tool 'In Circuit Scope' (ICS) can be used. ICS is a tool which displays real-time waveforms on PC of global variables of the program being executed on the target system. Refer to 'In Circuit Scope manual' and 'How to set CubeSuite+ for using ICS' for usage and more details.

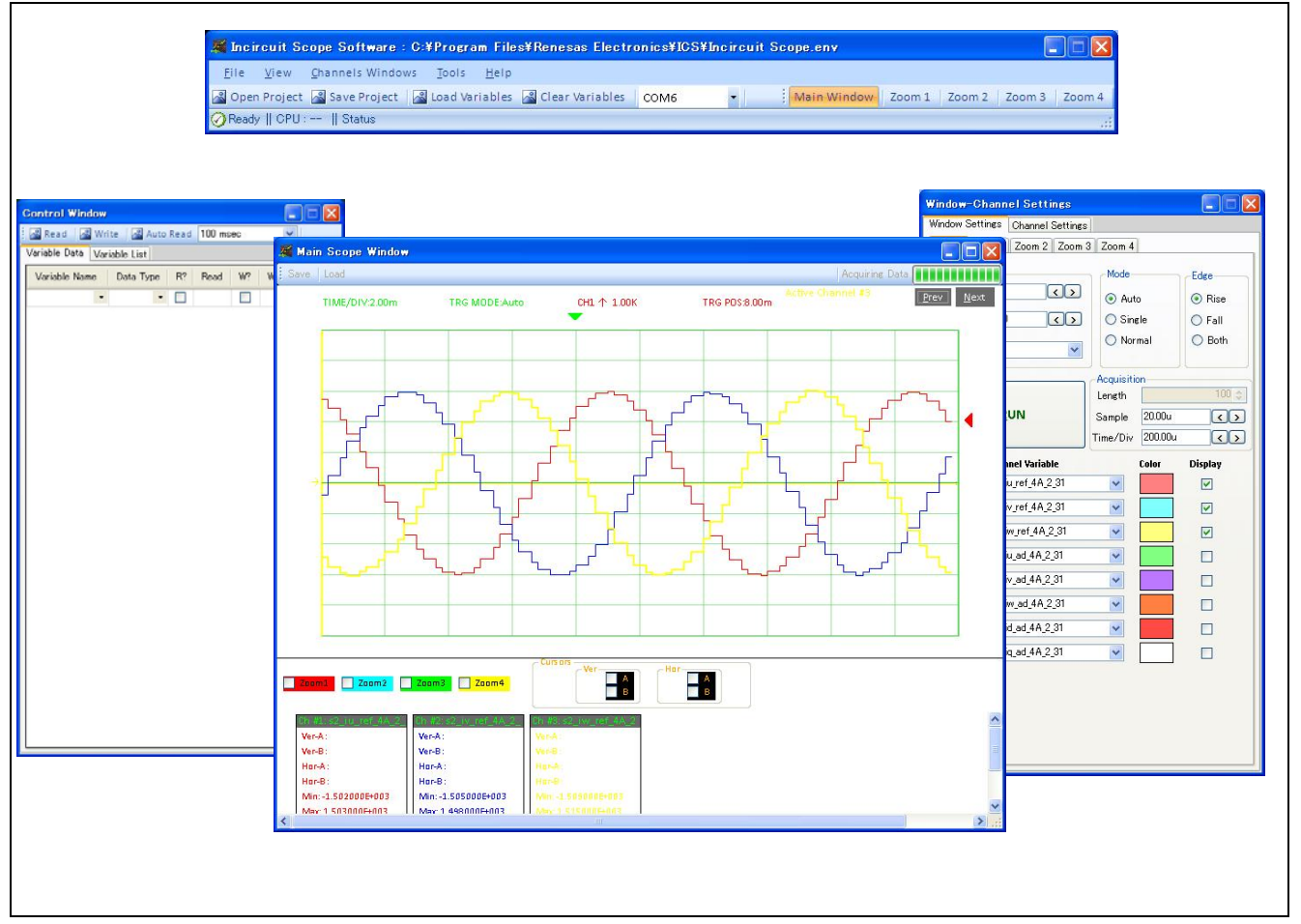

**Figure 4-1 In Circuit Scope - Appearance** 

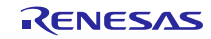

## 4.2 List of Variable for ICS

Table 4-1 is a list of variables for ICS. When a change is made to these variables for ICS, the change is not yet reflected to variables of the motor control layer. The variables of the motor control layer are rewritten when a same value is written to com\_s2\_enable\_write and g\_s2\_enable\_write. Note that the variables with (\*) do not depend on com\_s2\_enable\_write and the variables with a figure in [ ] are used only in the indicated sample software.

## **Table 4-1 List of Variables for ICS**

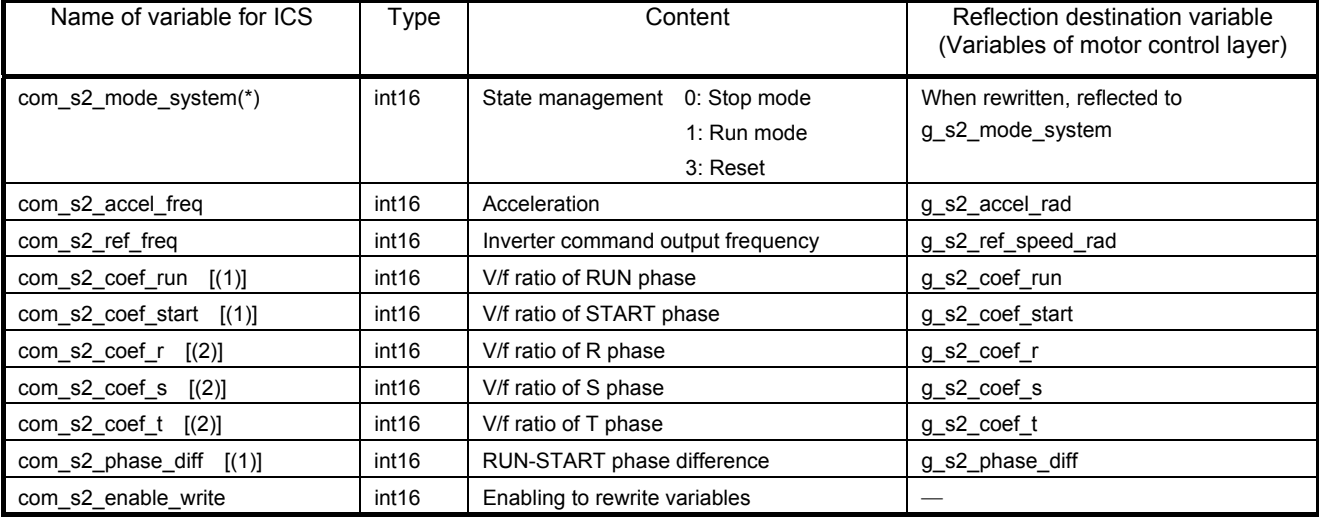

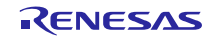

# Website and Support

Renesas Electronics Website http://www.renesas.com/

Inquiries

http://www.renesas.com/contact/

All trademarks and registered trademarks are the property of their respective owners.

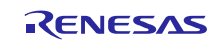

# Revision History

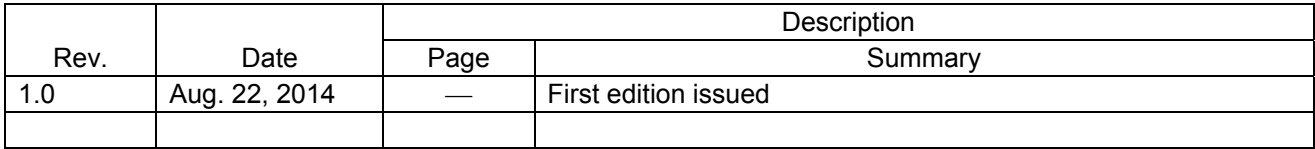

# **General Precautions in the Handling of MPU/MCU Products**

The following usage notes are applicable to all MPU/MCU products from Renesas. For detailed usage notes on the products covered by this document, refer to the relevant sections of the document as well as any technical updates that have been issued for the products.

#### 1. Handling of Unused Pins

Handle unused pins in accordance with the directions given under Handling of Unused Pins in the manual.

- The input pins of CMOS products are generally in the high-impedance state. In operation with an unused pin in the open-circuit state, extra electromagnetic noise is induced in the vicinity of LSI, an associated shoot-through current flows internally, and malfunctions occur due to the false recognition of the pin state as an input signal become possible. Unused pins should be handled as described under Handling of Unused Pins in the manual.
- 2. Processing at Power-on

The state of the product is undefined at the moment when power is supplied.

- The states of internal circuits in the LSI are indeterminate and the states of register settings and pins are undefined at the moment when power is supplied. In a finished product where the reset signal is applied to the external reset pin, the states of pins are not guaranteed from the moment when power is supplied until the reset process is completed. In a similar way, the states of pins in a product that is reset by an on-chip power-on reset function are not guaranteed from the moment when power is supplied until the power reaches the level at which resetting has been specified.
- 3. Prohibition of Access to Reserved Addresses

Access to reserved addresses is prohibited.

- The reserved addresses are provided for the possible future expansion of functions. Do not access these addresses; the correct operation of LSI is not guaranteed if they are accessed.
- 4. Clock Signals

After applying a reset, only release the reset line after the operating clock signal has become stable. When switching the clock signal during program execution, wait until the target clock signal has stabilized.

- When the clock signal is generated with an external resonator (or from an external oscillator) during a reset, ensure that the reset line is only released after full stabilization of the clock signal. Moreover, when switching to a clock signal produced with an external resonator (or by an external oscillator) while program execution is in progress, wait until the target clock signal is stable.
- 5. Differences between Products

Before changing from one product to another, i.e. to a product with a different part number, confirm that the change will not lead to problems.

 The characteristics of an MPU or MCU in the same group but having a different part number may differ in terms of the internal memory capacity, layout pattern, and other factors, which can affect the ranges of electrical characteristics, such as characteristic values, operating margins, immunity to noise, and amount of radiated noise. When changing to a product with a different part number, implement a system-evaluation test for the given product.

- **Notice** 1. Descriptions of circuits, software and other related information in this document are provided only to illustrate the operation of semiconductor products and application examples. You are fully responsible for the incorporation of these circuits, software, and information in the design of your equipment. Renesas Electronics assumes no responsibility for any losses incurred by you or third parties arising from the use of these circuits, software, or information.
- 2. Renesas Electronics has used reasonable care in preparing the information included in this document, but Renesas Electronics does not warrant that such information is error free. Renesas Electronics assumes no liability whatsoever for any damages incurred by you resulting from errors in or omissions from the information included herein.
- 3. Renesas Electronics does not assume any liability for infringement of patents, copyrights, or other intellectual property rights of third parties by or arising from the use of Renesas Electronics products or technical information described in this document. No license, express, implied or otherwise, is granted hereby under any patents, copyrights or other intellectual property rights of Renesas Electronics or others.
- 4. You should not alter, modify, copy, or otherwise misappropriate any Renesas Electronics product, whether in whole or in part. Renesas Electronics assumes no responsibility for any losses incurred by you or third parties arising from such alteration, modification, copy or otherwise misappropriation of Renesas Electronics product.
- 5. Renesas Electronics products are classified according to the following two quality grades: "Standard" and "High Quality". The recommended applications for each Renesas Electronics product depends on the product's quality grade, as indicated below.

"Standard": Computers; office equipment; communications equipment; test and measurement equipment; audio and visual equipment; home electronic appliances; machine tools; personal electronic equipment; and industrial robots etc.

"High Quality": Transportation equipment (automobiles, trains, ships, etc.); traffic control systems; anti-disaster systems; anti-crime systems; and safety equipment etc.

Renesas Electronics products are neither intended nor authorized for use in products or systems that may pose a direct threat to human life or bodily injury (artificial life support devices or systems, surgical implantations etc.), or may cause serious property damages (nuclear reactor control systems, military equipment etc.). You must check the quality grade of each Renesas Electronics product before using it in a particular application. You may not use any Renesas Electronics product for any application for which it is not intended. Renesas Electronics shall not be in any way liable for any damages or losses incurred by you or third parties arising from the use of any Renesas Electronics product for which the product is not intended by Renesas Electronics.

- 6. You should use the Renesas Electronics products described in this document within the range specified by Renesas Electronics, especially with respect to the maximum rating, operating supply voltage range, movement power voltage range, heat radiation characteristics, installation and other product characteristics. Renesas Electronics shall have no liability for malfunctions or damages arising out of the use of Renesas Electronics products beyond such specified ranges.
- 7. Although Renesas Electronics endeavors to improve the quality and reliability of its products, semiconductor products have specific characteristics such as the occurrence of failure at a certain rate and malfunctions under certain use conditions. Further, Renesas Electronics products are not subject to radiation resistance design. Please be sure to implement safety measures to guard them against the possibility of physical injury, and injury or damage caused by fire in the event of the failure of a Renesas Electronics product, such as safety design for hardware and software including but not limited to redundancy, fire control and malfunction prevention, appropriate treatment for aging degradation or any other appropriate measures. Because the evaluation of microcomputer software alone is very difficult, please evaluate the safety of the final products or systems manufactured by you.
- 8. Please contact a Renesas Electronics sales office for details as to environmental matters such as the environmental compatibility of each Renesas Electronics product. Please use Renesas Electronics products in compliance with all applicable laws and regulations that regulate the inclusion or use of controlled substances, including without limitation, the EU RoHS Directive. Renesas Electronics assumes no liability for damages or losses occurring as a result of your noncompliance with applicable laws and regulations.
- 9. Renesas Electronics products and technology may not be used for or incorporated into any products or systems whose manufacture, use, or sale is prohibited under any applicable domestic or foreign laws or regulations. You should not use Renesas Electronics products or technology described in this document for any purpose relating to military applications or use by the military, including but not limited to the development of weapons of mass destruction. When exporting the Renesas Electronics products or technology described in this document, you should comply with the applicable export control laws and regulations and follow the procedures required by such laws and regulations.
- 10. It is the responsibility of the buyer or distributor of Renesas Electronics products, who distributes, disposes of, or otherwise places the product with a third party, to notify such third party in advance of the contents and conditions set forth in this document, Renesas Electronics assumes no responsibility for any losses incurred by you or third parties as a result of unauthorized use of Renesas Electronics products.
- 11. This document may not be reproduced or duplicated in any form, in whole or in part, without prior written consent of Renesas Elect
- 12. Please contact a Renesas Electronics sales office if you have any questions regarding the information contained in this document or Renesas Electronics products, or if you have any other inquiries. (Note 1) "Renesas Electronics" as used in this document means Renesas Electronics Corporation and also includes its majority-owned subsidiaries.
- (Note 2) "Renesas Electronics product(s)" means any product developed or manufactured by or for Renesas Electronics.

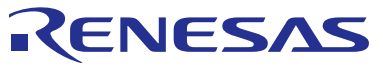

#### **SALES OFFICES**

# Renesas Electronics Corporation

http://www.renesas.com

Refer to "http://www.renesas.com/" for the latest and detailed information. **Renesas Electronics America Inc.**<br>2801 Scott Boulevard Santa Clara, CA 95050-2549, U.S.A.<br>Tel: +1-408-588-6000, Fax: +1-408-588-6130 **Renesas Electronics Canada Limited**<br>1101 Nicholson Road, Newmarket, Ontario L3Y 9C3, Canada<br>Tel: +1-905-898-5441, Fax: +1-905-898-3220 **Renesas Electronics Europe Limited** Dukes Meadow, Millboard Road, Bourne End, Buckinghamshire, SL8 5FH, U.K Tel: +44-1628-585-100, Fax: +44-1628-585-900 **Renesas Electronics Europe GmbH** Arcadiastrasse 10, 40472 Düsseldorf, Germany Tel: +49-211-6503-0, Fax: +49-211-6503-1327 **Renesas Electronics (China) Co., Ltd.**<br>Room 1709, Quantum Plaza, No.27 ZhiChunLu Haidian District, Beijing 100191, P.R.China<br>Tel: +86-10-8235-1155, Fax: +86-10-8235-7679 **Renesas Electronics (Shanghai) Co., Ltd.**<br>Unit 301, Tower A, Central Towers, 555 Langao Road, Putuo District, Shanghai, P. R. China 200333<br>Tel: +86-21-2226-0888, Fax: +86-21-2226-0999 **Renesas Electronics Hong Kong Limited**<br>Unit 1601-1613, 16/F., Tower 2, Grand Century Place, 193 Prince Edward Road West, Mongkok, Kowloon, Hong Kong<br>Tel: +852-2265-6688, Fax: +852 2886-9022/9044 **Renesas Electronics Taiwan Co., Ltd.** 13F, No. 363, Fu Shing North Road, Taipei 10543, Taiwan Tel: +886-2-8175-9600, Fax: +886 2-8175-9670 **Renesas Electronics Singapore Pte. Ltd.** 80 Bendemeer Road, Unit #06-02 Hyflux Innovation Centre, Singapore 339949 Tel: +65-6213-0200, Fax: +65-6213-0300<br>**Renesas Electronics Malaysia Sdn.Bhd.**<br>Unit 906, Block B, Menara Amcorp, Amcorp Trade Centre, No. 18, Jln Persiaran Barat, 46050 Petaling Jaya, Selangor Darul Ehsan, Malaysia<br>Unit +6 **Renesas Electronics Korea Co., Ltd.**<br>12F., 234 Teheran-ro, Gangnam-Ku, Seoul, 135-920, Korea<br>Tel: +82-2-558-3737, Fax: +82-2-558-5141